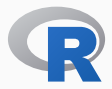

## R for System Adminstration: An Example

Lightning Talk @ *Open Source Open Mic*

Dirk Eddelbuettel

August 3, 2017

### **MOTIVATION I**

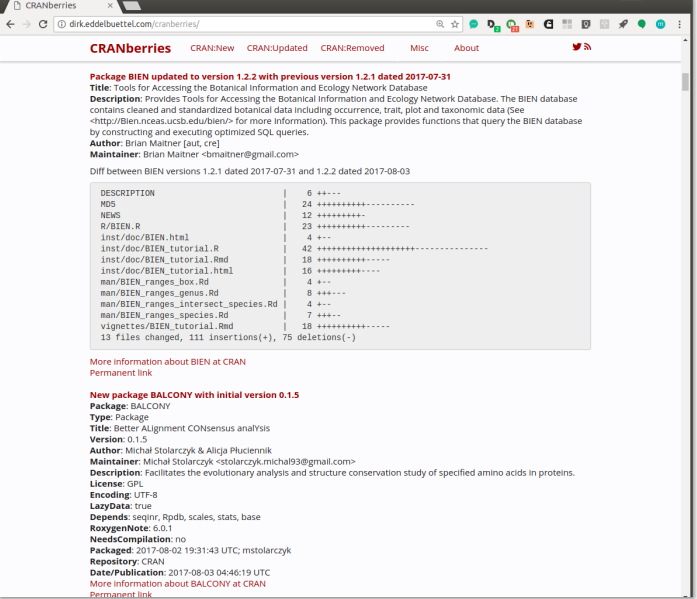

#### MOTIVATION II

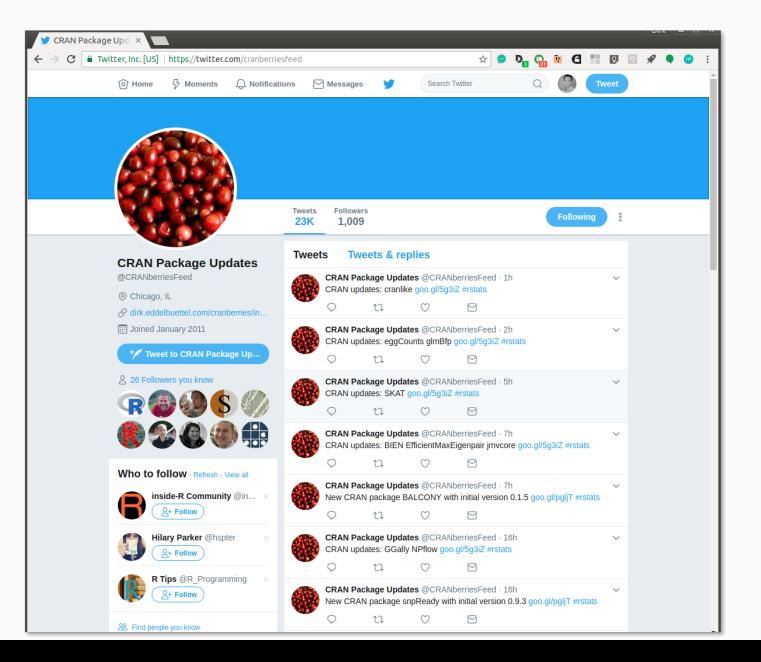

3/14

```
C edd@bud: ~/cranberries/sources
edd@bud:~/cranberries/sources$ ls -1 *tar.gz | wc -l
57098
edd@bud:~/cranberries/sources$ du -csh .
36G
36G
        total
edd@bud:~/cranberries/sources$
```
Over 57k files across 11k distinct packages

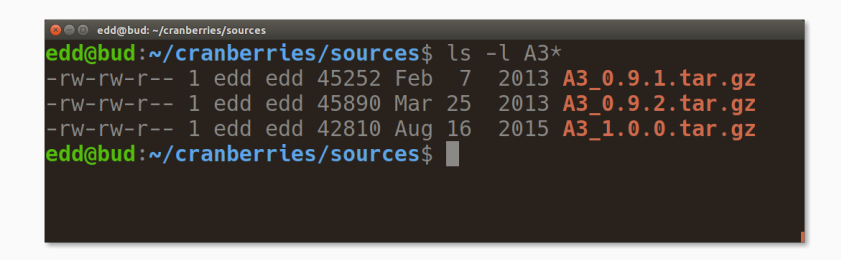

For each of the 11k package 'sets', find the not-newest ones.

# (One of many possible) Solution(s)

#### data.table

- *·* Highly-efficient data.frame extension
- *·* Fast (by reference) aggregation/add/delete/join/group/…
- *·* Operates via SQL-alike dt[i, j, by]
- *·* More at r-datatable.com

```
## load package, silently
suppressMessages(library("data.table"))
```
## source directory dir <- "~/cranberries/sources/"

## read files, optionally recursively (not here) files <- list.files(dir, pattern="\*tar.gz", full.names=TRUE)

#### Output from Step 1

```
R> suppressMessages(library("data.table"))
R> dir <- "~/cranberries/sources"
R> files <- list.files(dir, pattern="*tar.gz", full.names=TRUE)
R> d <- data.table(name=files, file.info(files))
R> d
```
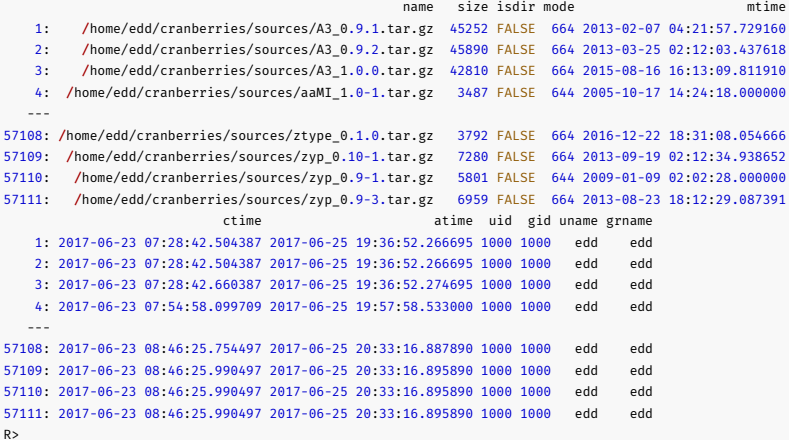

```
d[, baseNM := basename(name)]
d[, nameNE := gsub(".tar.gz$", "", baseNM)]
d[, pkg := gsub("(.*).*$", "\\1", nameNE)]
d[, ver := gsub(".* (.*)$", "\\1", nameNE)]
d
```
## Output from Step 2

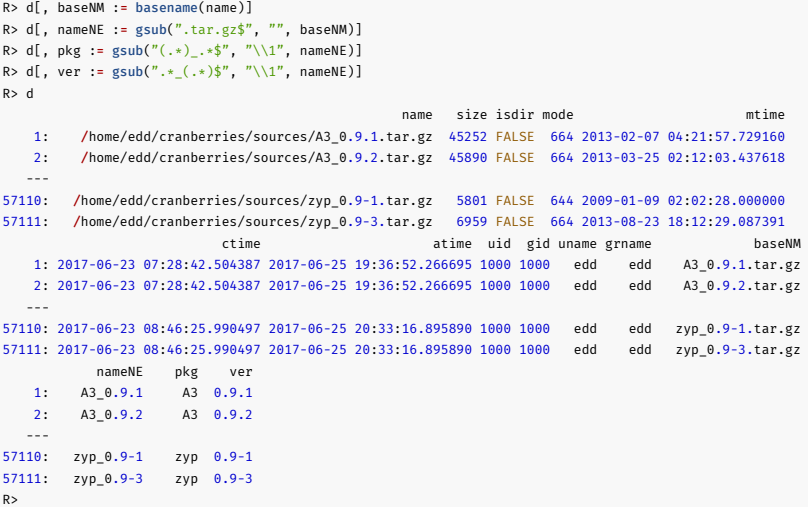

```
## set keys on package and mod.time
setkeyv(d, c("pkg", "mtime"))
```

```
## compute boolean on 'is it latesg
```
 $d[$ , newest := (ver == last(ver)), by=pkg]

## view 'name' of those that are not latest, cap'ed at 5 d[ newest==FALSE, name][1:5]

```
R> setkeyv(d, c("pkg", "mtime"))
R>
R > d[, newest := (ver == last(ver)), by=pkg]
R>
```
- $R > d$ [ newest==FALSE, name][1:5]
- [1] "/home/edd/cranberries/sources/A3\_0.9.1.tar.gz"
- [2] "/home/edd/cranberries/sources/A3\_0.9.2.tar.gz"
- [3] "/home/edd/cranberries/sources/ABCanalysis\_1.0.tar.gz"
- [4] "/home/edd/cranberries/sources/ABCanalysis\_1.0.1.tar.gz"
- [5] "/home/edd/cranberries/sources/ABCanalysis\_1.0.2.tar.gz"
- $R$

and those are our files to  $unlink()$  or move or ...

#### R

- *·* lets us access standard POSIX functions
- *·* in a vectorised manner

#### Operating 'sys-admin' style on files and folders

- *·* is just Programming with Data
- *·* for which R is ideally suited

# CONTACT

Email dirk@eddelbuettel.com

Website http://dirk.eddelbuettel.com

Twitter @eddelbuettel

GitHub eddelbuettel